# MHS booking widget

myhotelshop offers his website clients his own optimized booking widget with an tab function.

- [What is it all about?](#page-0-0)
	- [Which parameters can be transferred to the IBE?](#page-0-1)
	- [What does multi-booking widget mean?](#page-0-2)
- **[Functional Description](#page-0-3)** 
	- [Booking Function](#page-0-4)
		- [Singel Hotel & Chain Function](#page-0-5)
	- [Tab Function](#page-0-6)
- **[Behaviour Description](#page-1-0)**
- [Design Function](#page-1-1)
- [SQUARE & CLASSICO booking widget vs. BECOME booking widget](#page-1-2)

### <span id="page-0-0"></span>What is it all about?

<span id="page-0-1"></span>Which parameters can be transferred to the IBE?

Not all IBE can handle all of our parameters!

- Hotel (for chains)
- date of arrival (default: today)
- date of departure (default: today+1)
- disable calender before a special date disableBefore: undefined, // When not defined, it takes today (format: DD.MM.YYYY)
- minimum bookable stay minBookableDays: 0, // 0 means 1 night
- number of rooms (default: can be set individually)
- number of adults (default: can be set individually)
- number of children (default: can be set individually)
- age of children (default: can be set individually)
- language (no limit)
- currency (can be added) currency: 'CHF', // add to predefinedDeeplinkParameters

**Important:** In our technical background we can only assign people to the rooms. We can't say we have in total two rooms, three adults and two children. We need to say in the first room are two adults and one child and in the second room are one adult and one child.

#### <span id="page-0-2"></span>What does multi-booking widget mean?

Next to our new booking function we also offer the oportunity to add a **tab bar**. Here the hotel can place important information and add an internal /external link to it.

We also have a **custom infobox** (limited lettering) for e. g. sales code, best price offers, …

### <span id="page-0-3"></span>Functional Description

#### <span id="page-0-4"></span>Booking Function

The booking widget has 1 redirect option:

### **DEEPLINK**

- based on user inputs (see behaviour description) or
- redirecting with default values if there are no user inputs.

The booking widget has 1 mobil option (simple button):

#### **DEFAULT LINK**

<span id="page-0-5"></span>**Singel Hotel & Chain Function**

You have all in one widget. You just need to comment out/in the different lines in the JS code.

<span id="page-0-6"></span>Tab Function

#### The Tab function is **optional**.

- ONLY on main page, tabs won't be shown on subpages
- ONLY if not sticky
- Minimum tabs: 3
- Maximum tabs: 5 (recommended)

## <span id="page-1-0"></span>Behaviour Description

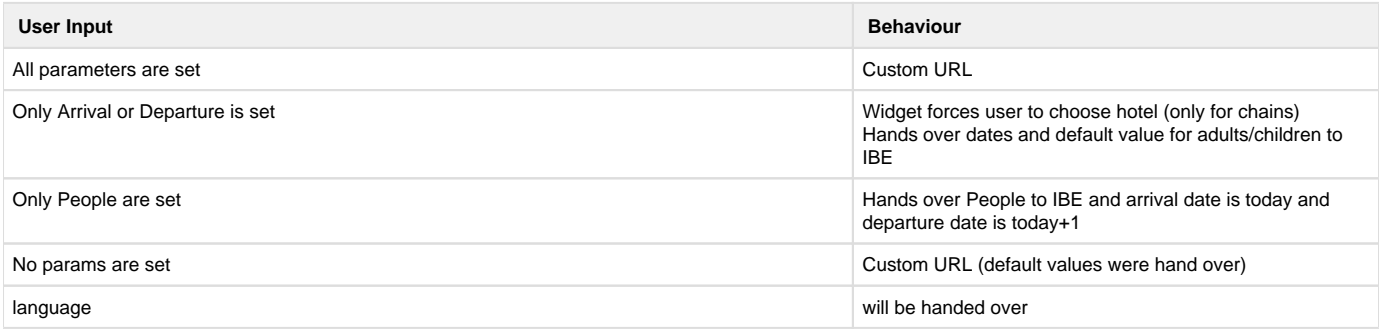

# <span id="page-1-1"></span>Design Function

You can change all colors and also the used font in the CSS tab of you Sitejet project.

Important:

- every thing should be easy to read (exept. invalid dates)
- Booking button and direct booking USP in tab should have same color.
- Use a colorful button

# <span id="page-1-2"></span>SQUARE & CLASSICO booking widget vs. BECOME booking widget

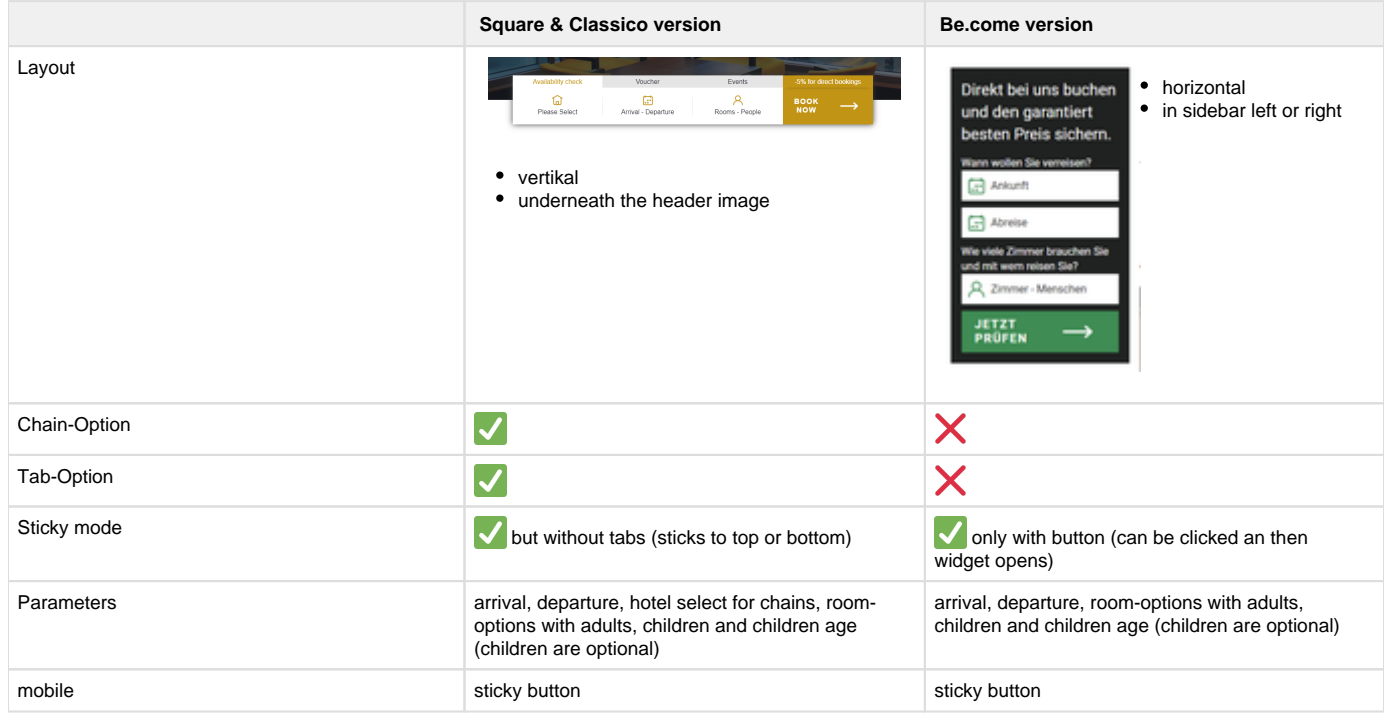